# **Longevity COM007 5.8GHz Wireless**

## **Outdoor CPE**

**User Manual**

### **Table of Contents**

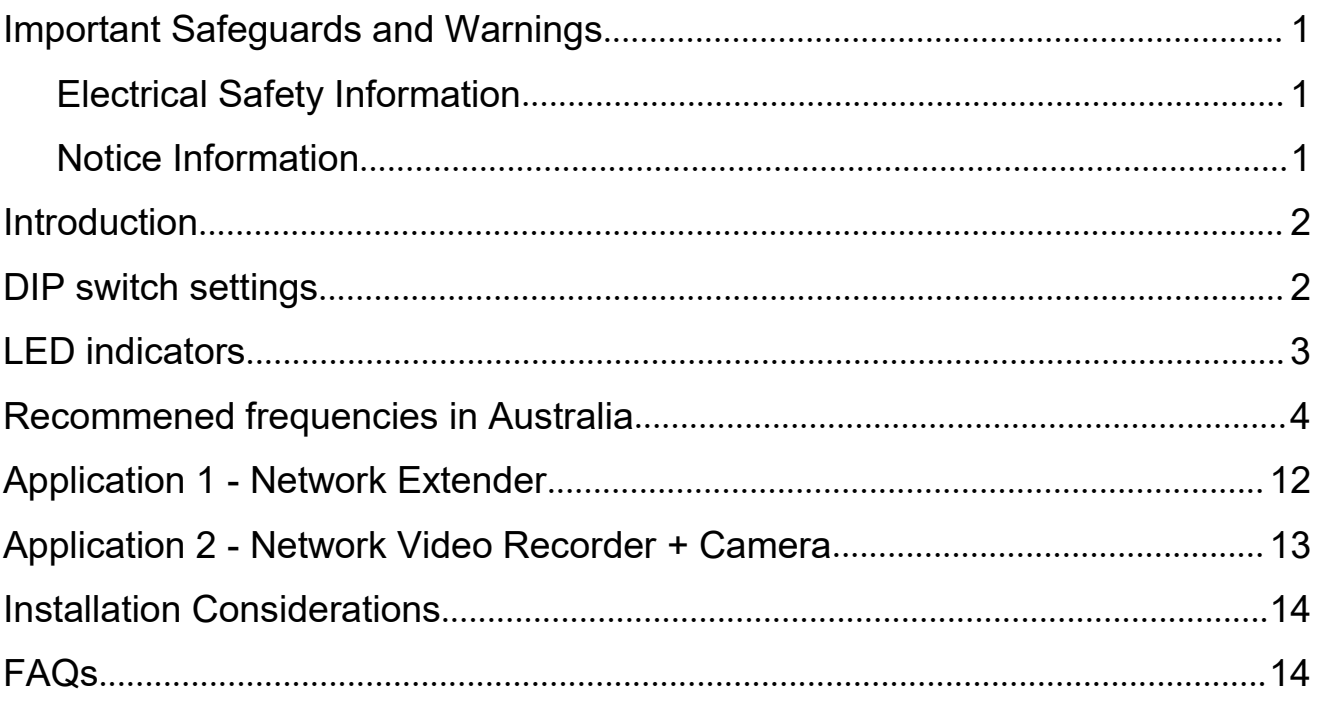

#### <span id="page-3-0"></span>**Important Safeguards and Warnings**

Please read the following safeguards and warnings carefully before using the product in order to avoid damages losses and body injuries.

#### <span id="page-3-1"></span>**Electrical Safety Information**

- $\Diamond$  This product uses 48V POE as power source. Connection to a different power source than those specified may result in improper operation, damage to the equipment or pose a fire hazard if the limitations are not followed.
- $\Diamond$  There are no operator serviceable parts inside this equipment. Service should be provided only by a qualified service technician.
- $\Diamond$  Do not use this product in location that can be submerged by water.
- $\Diamond$  Do not install this product during an electrical storm. There may be a risk of electric shock from lightning.

#### <span id="page-3-2"></span>**Notice Information**

- All the designs, software and instructions here are subject to change without prior written notice.
- We would not be responsible for any damages and losses caused by improper operations or installation. Do not allow non-authorized or unqualified personnel with any kind of intervention to the product.
- **All trademarks and registered trademarks are the properties of their respective owners.**
- Please visit our website www.rhinoco.com.au for more information.

#### <span id="page-4-0"></span>**Introduction**

Longevity COM007 is designed for long distance transmission of IP packets which is commonly used in PC network and network cameras. The DIP switches enable the installer/user to set up the device IP address and frequency with ease.

#### <span id="page-4-1"></span>**DIP switch settings**

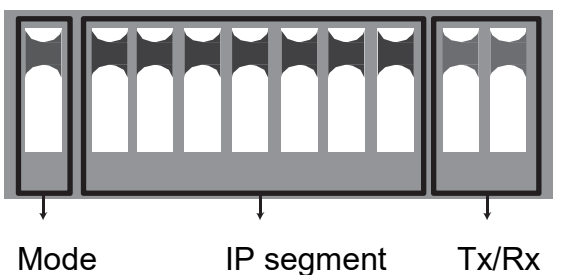

IP address

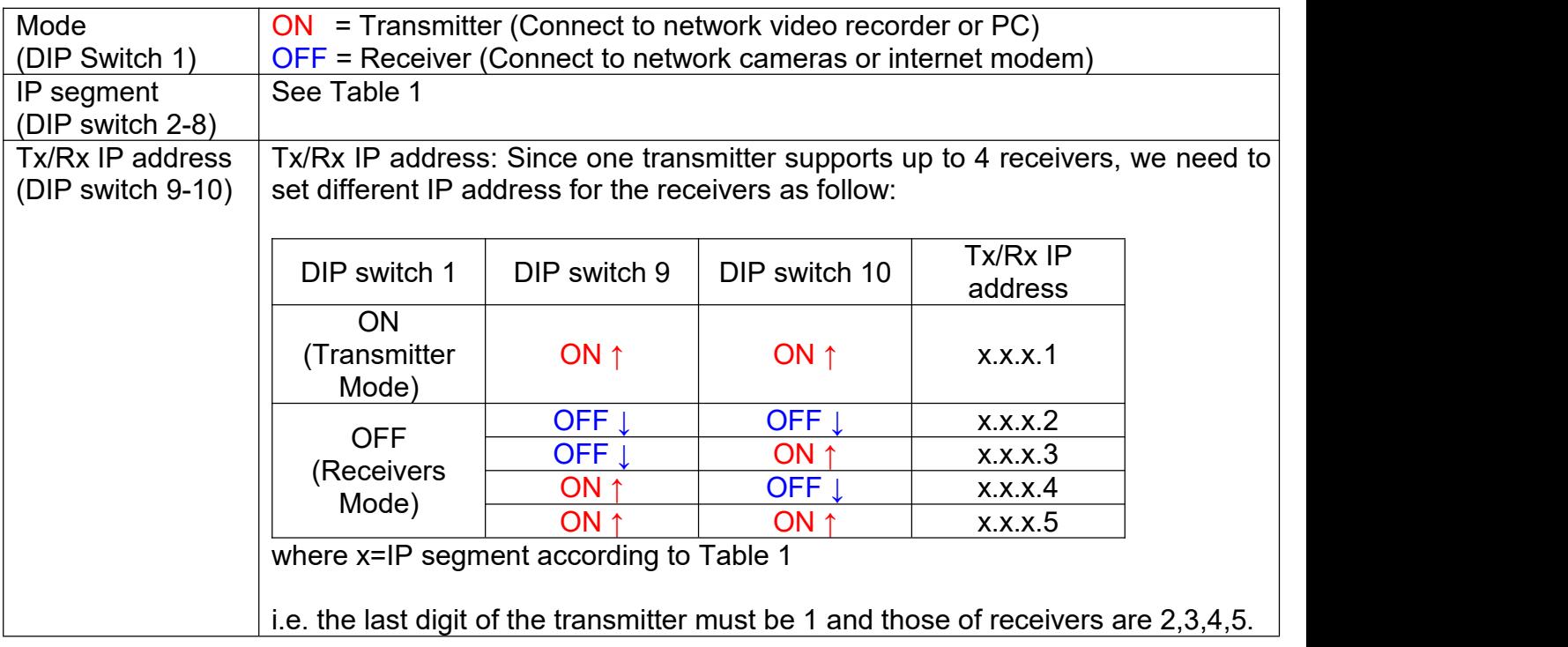

For example, if we want to set up a transmitter with IP address 172.19.127.1 and receiver IP address 172.19.127.3:

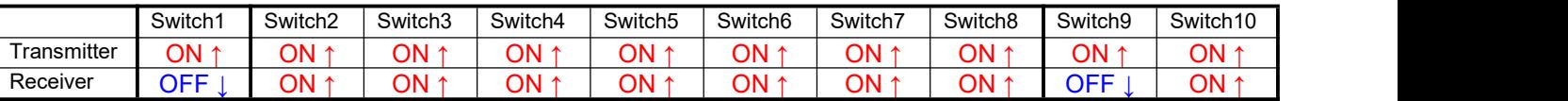

#### **Note**:

- 1. Turn power off before setting the DIP switches.
- 2. Unlike ordinary wireless access points, the transmitter/receiver will not broadcast the SSID.
- 3. Switch 2-8 of the receiver and transmitter must be the same.

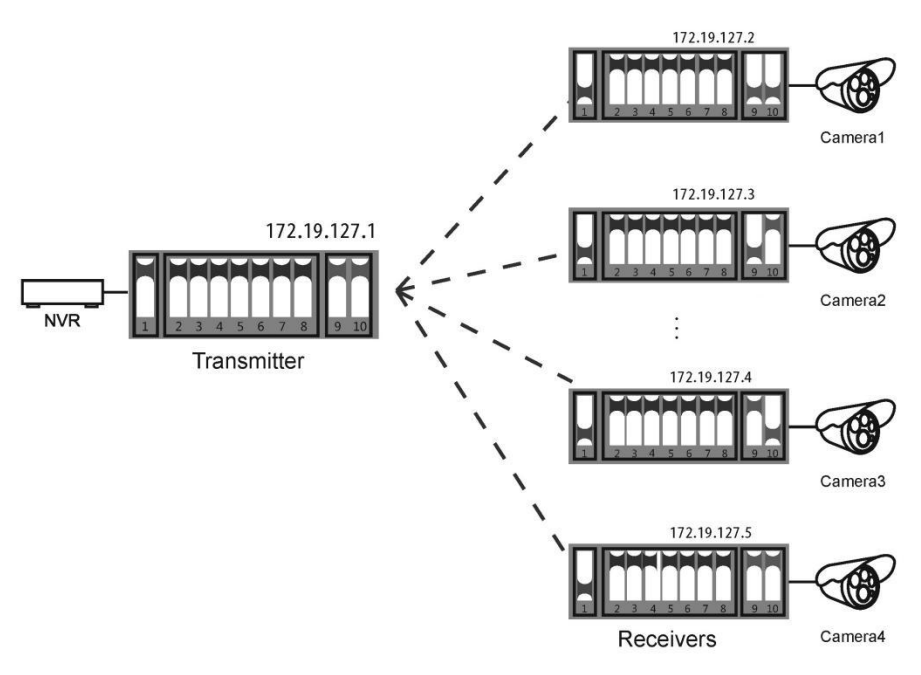

#### <span id="page-5-0"></span>**LED indicators**

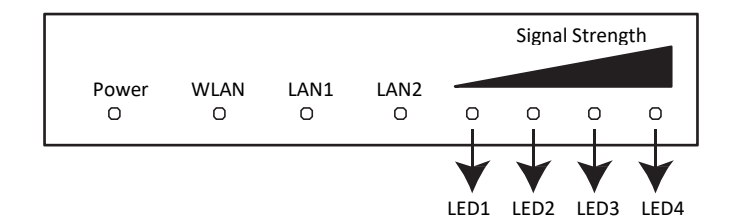

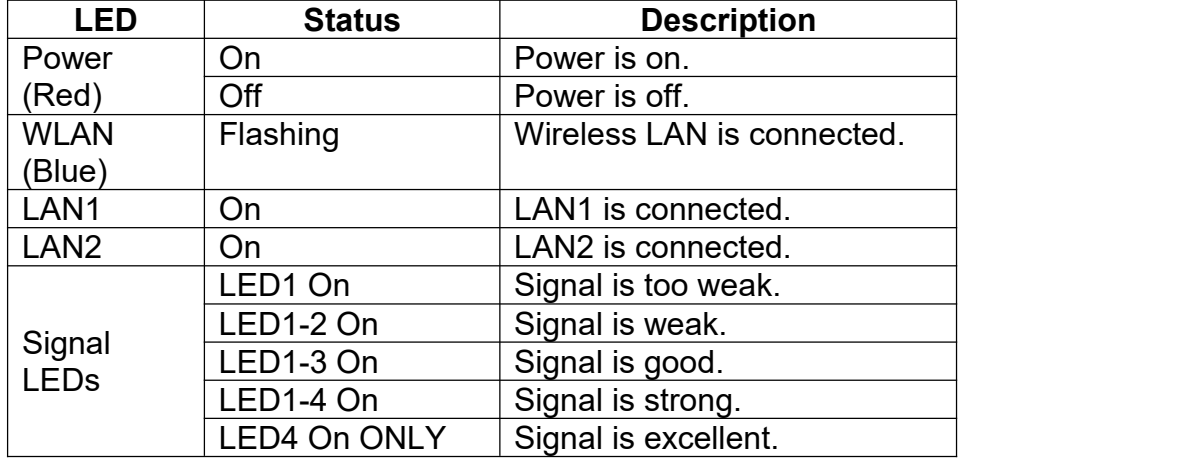

#### <span id="page-6-0"></span>**Recommened frequencies in Australia**

Different countries apply their own regulations to the allowable channels, allowed users and maximum power levels within these frequency ranges.

The following table lists the available frequencies in Australia. **DO NOT** use frequency which may infringe the regulation to prevent interfere of other radio network devices.

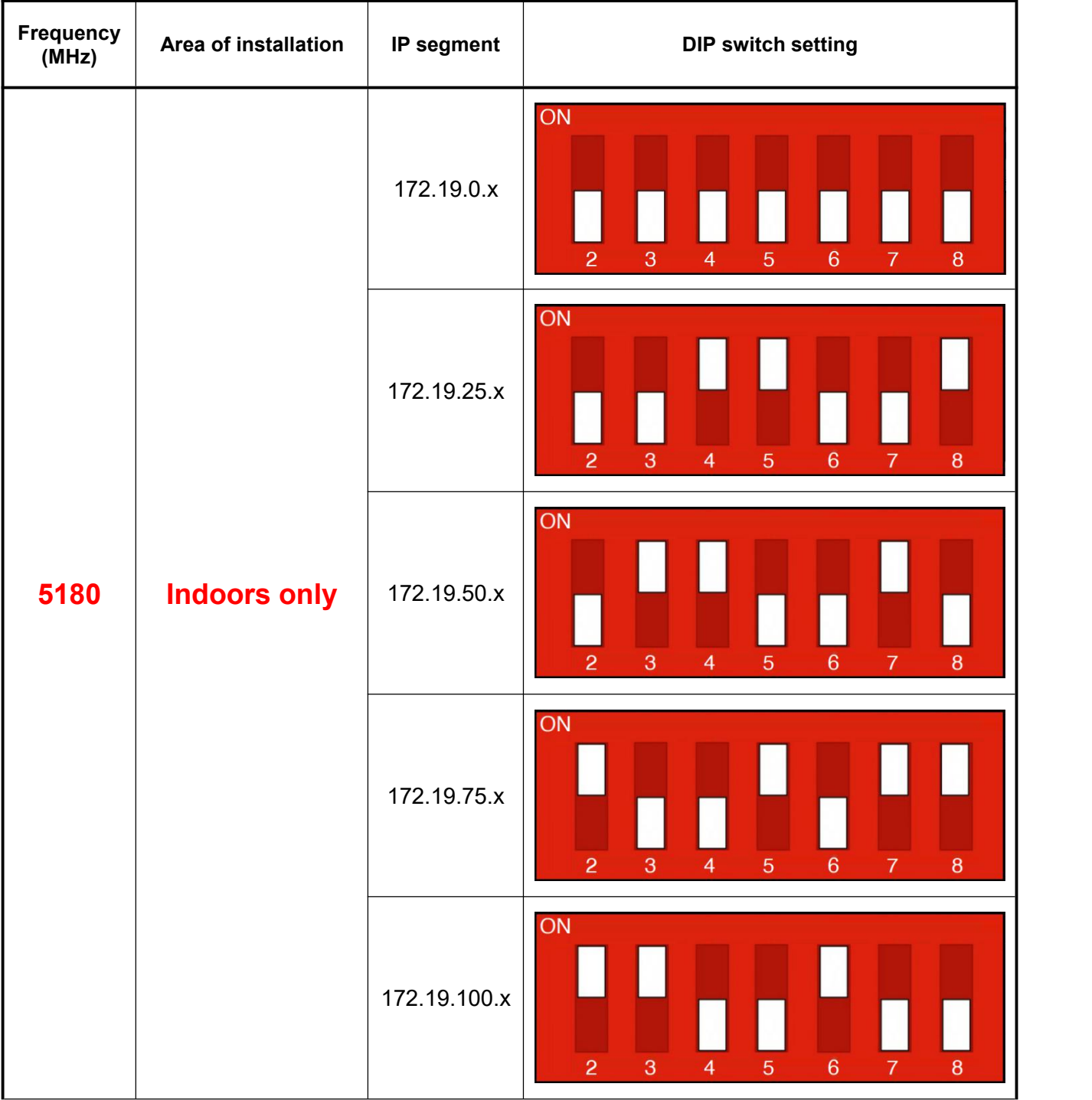

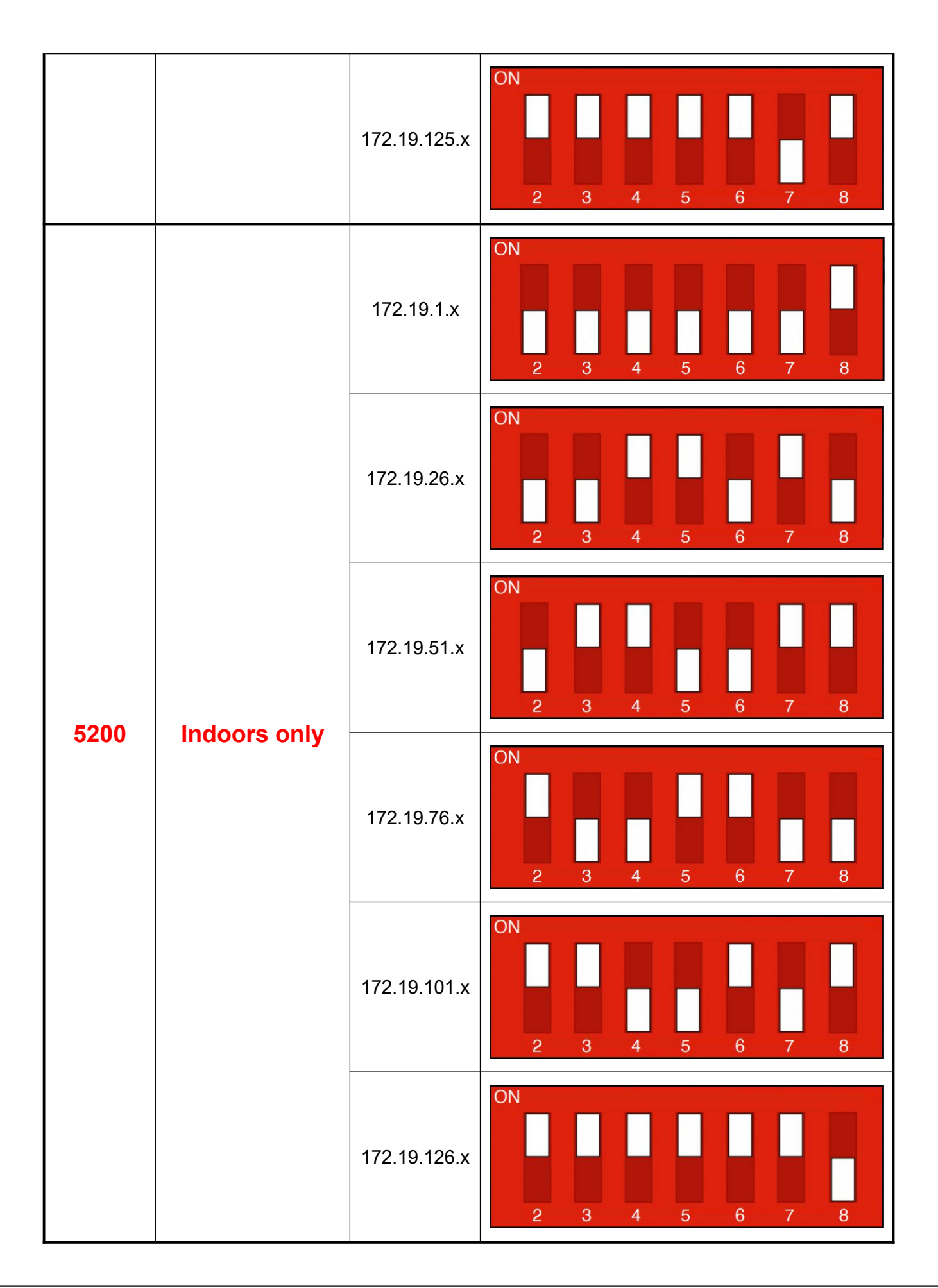

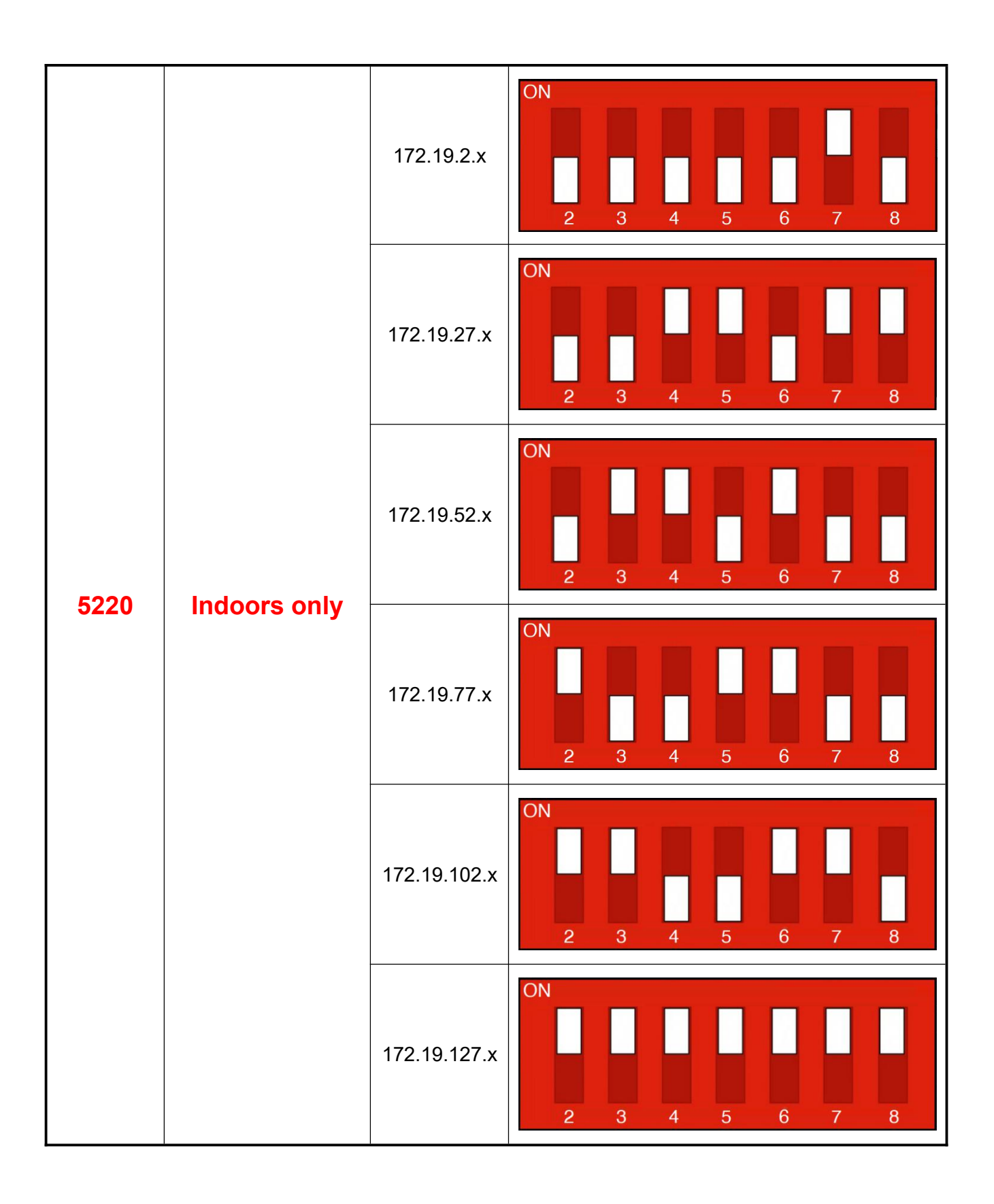

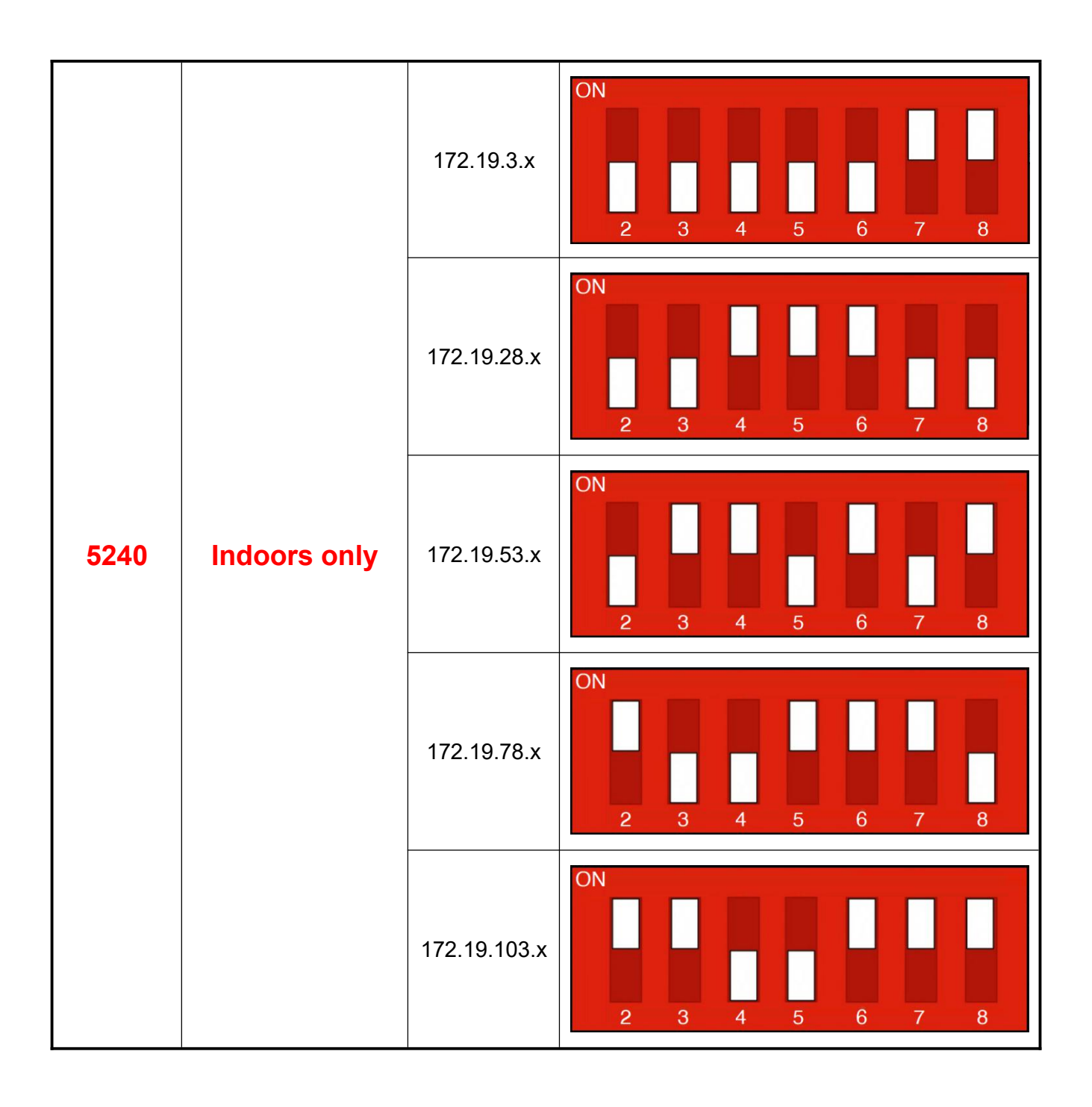

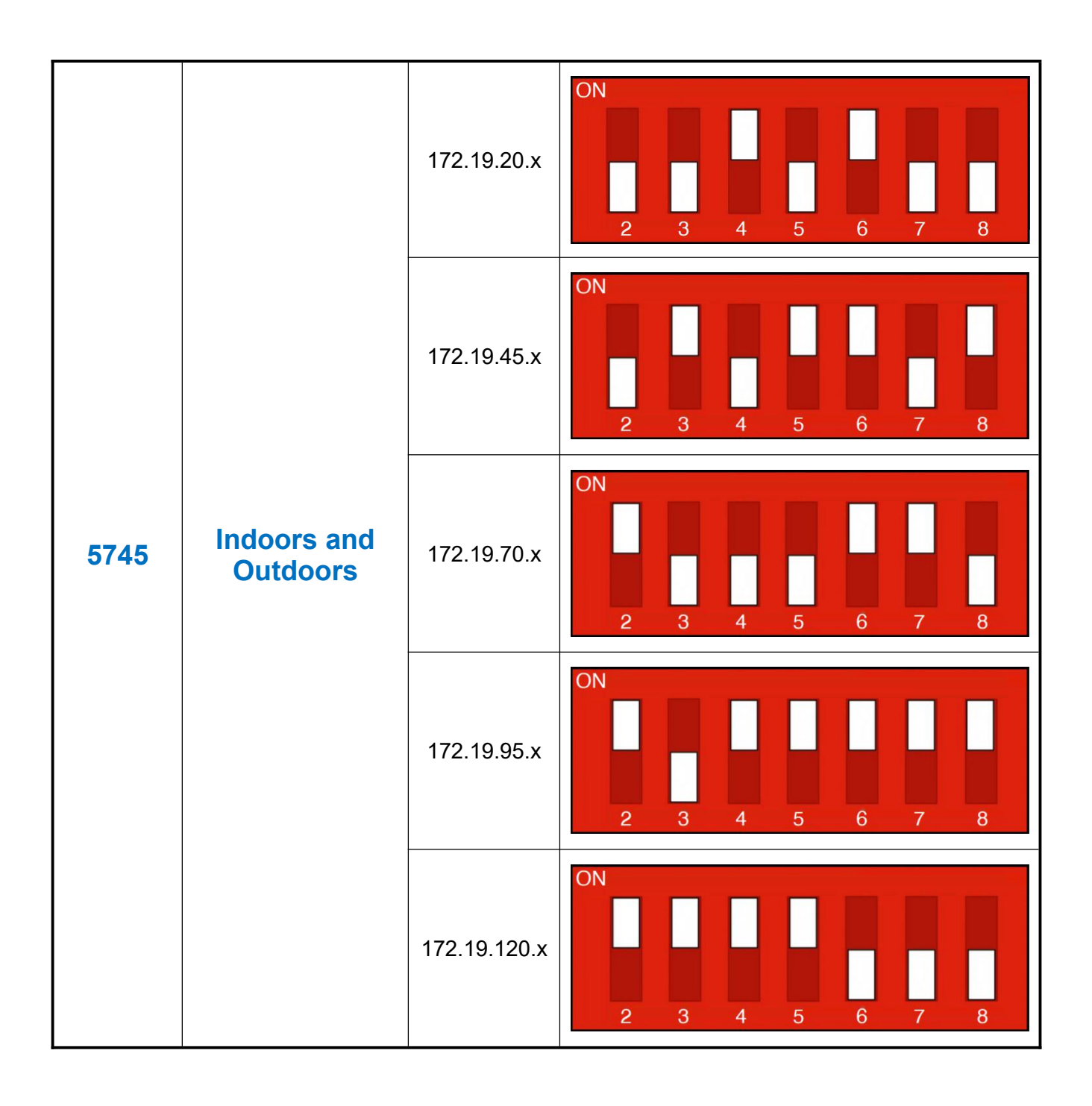

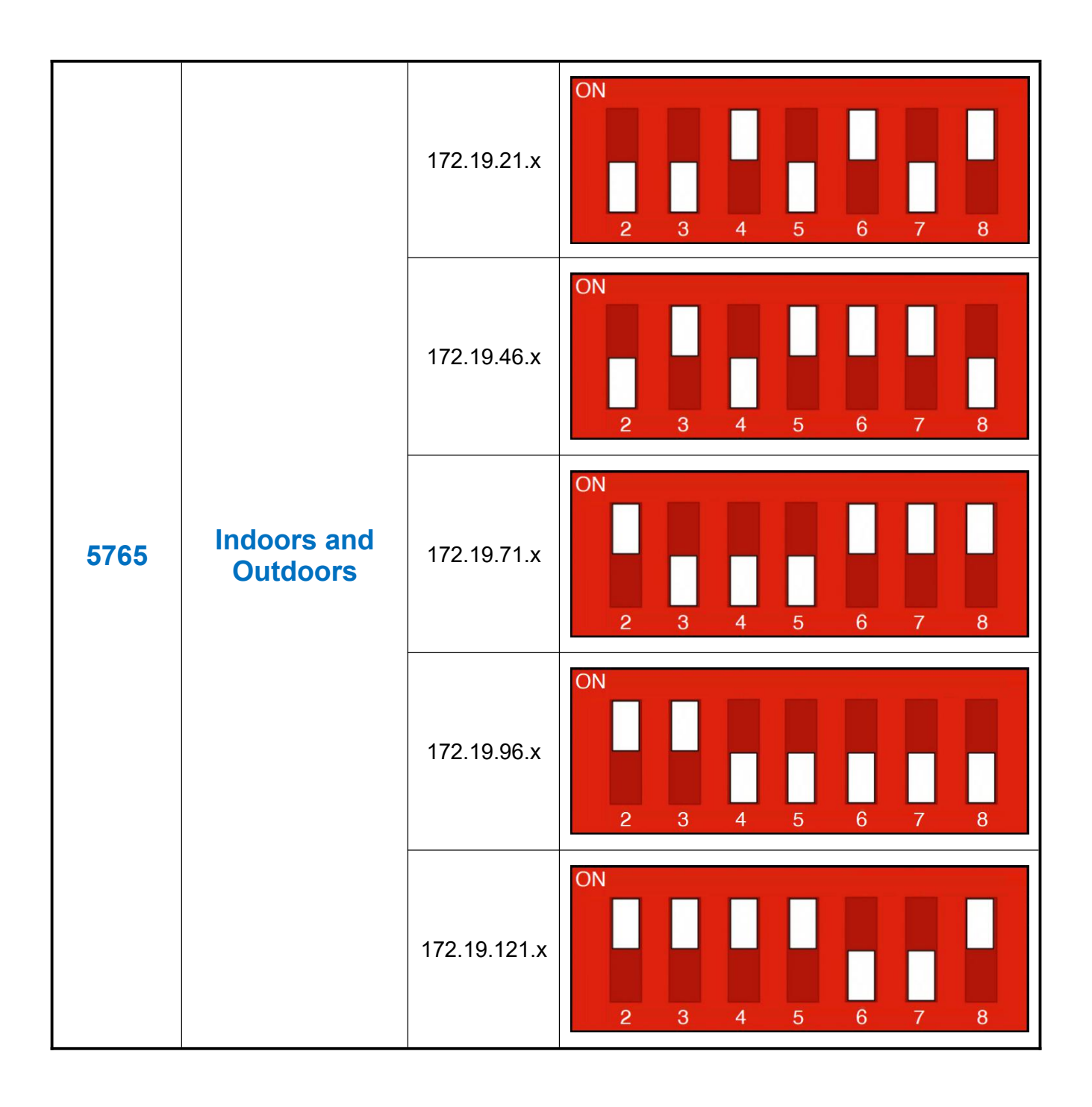

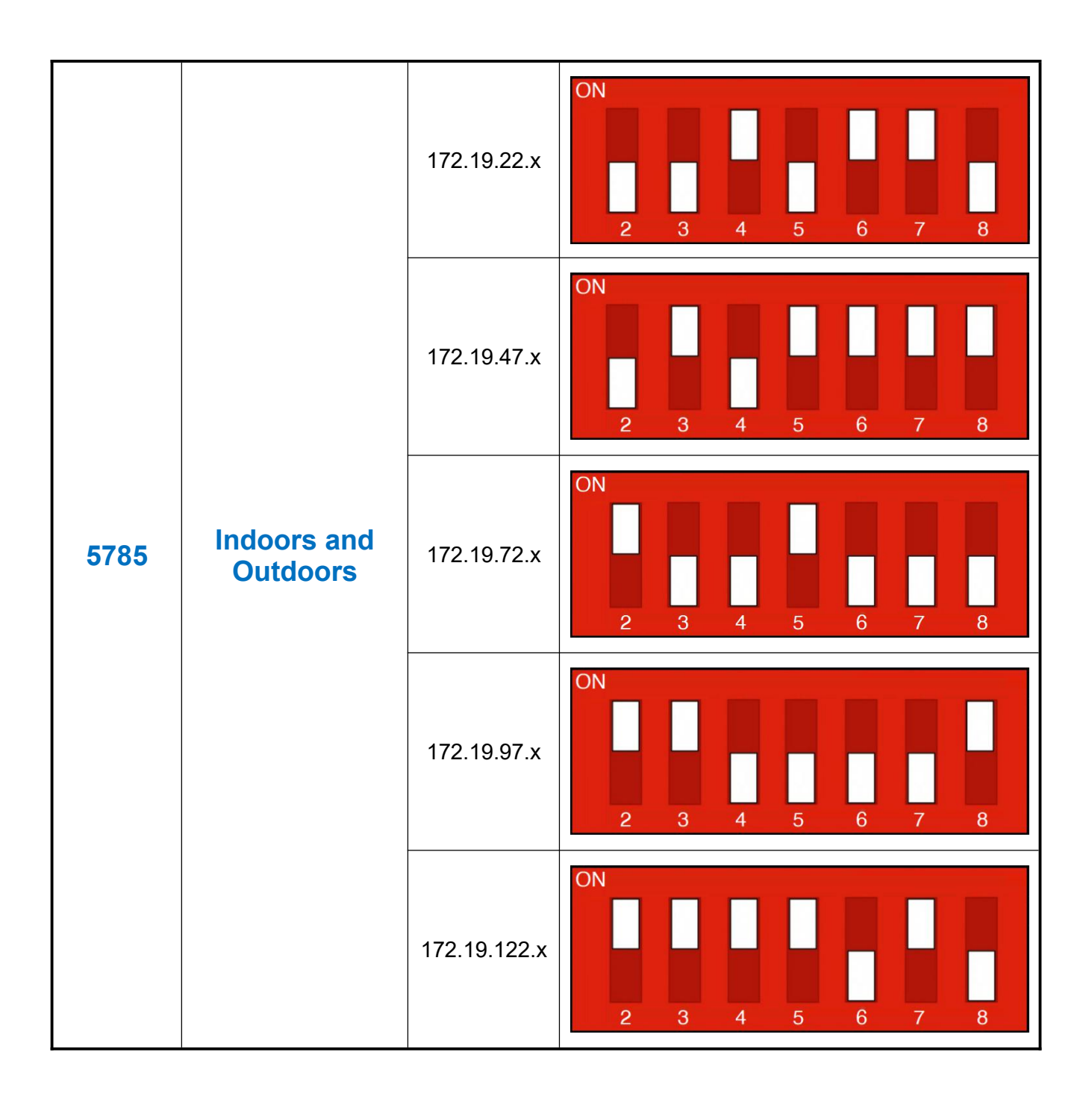

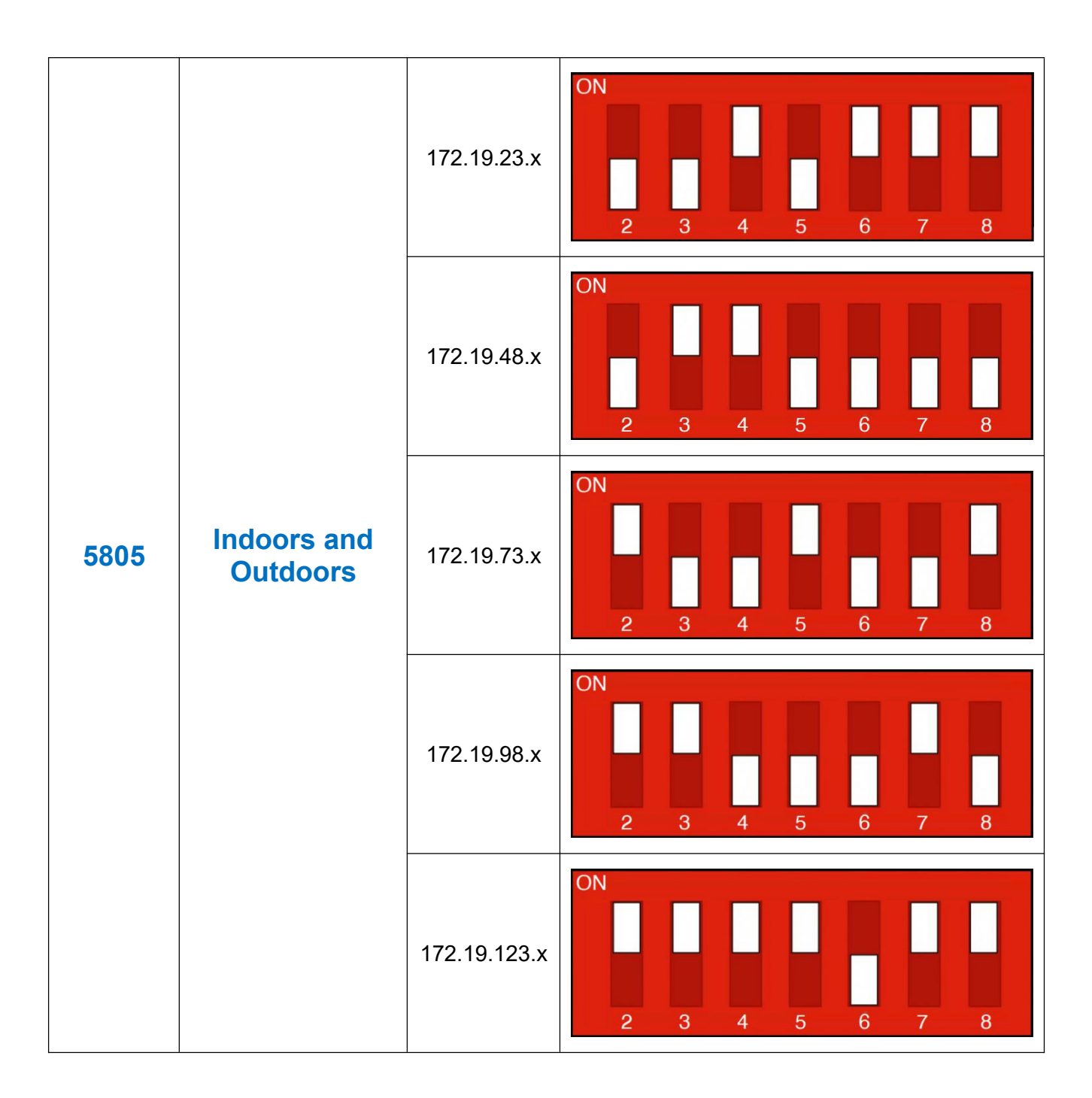

#### **Table 1**

**Note:** You can download the full frequency range DIP switch setting table from: <https://www.rhinoco.com.au/file/download/3934>

**Disclaimer**: We do not guarantee the validity of the information above, please contact your network administrator for more information.

#### **Application 1 - Network Extender**

<span id="page-14-0"></span>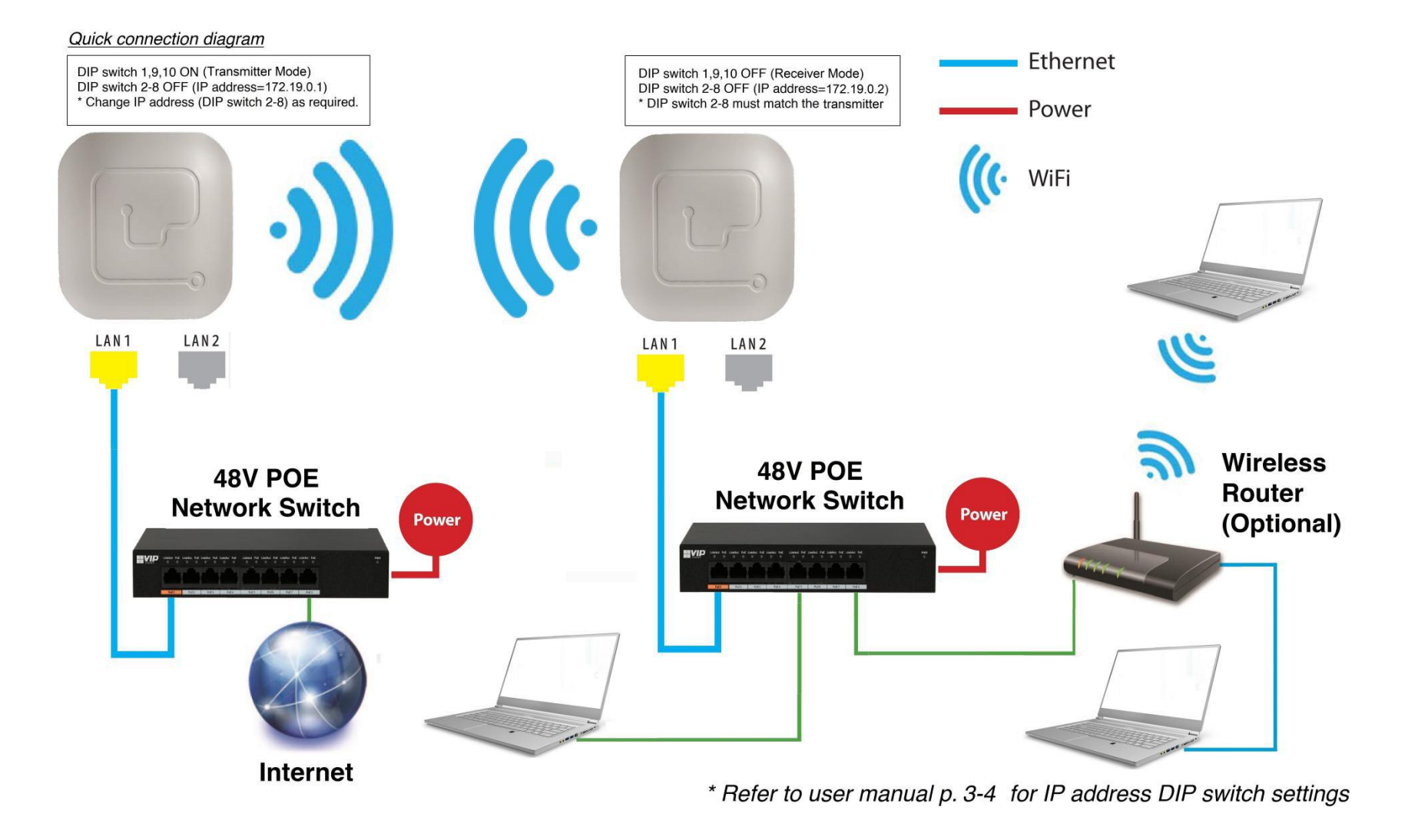

#### **Application 2 - Network Video Recorder + Camera**

<span id="page-15-0"></span>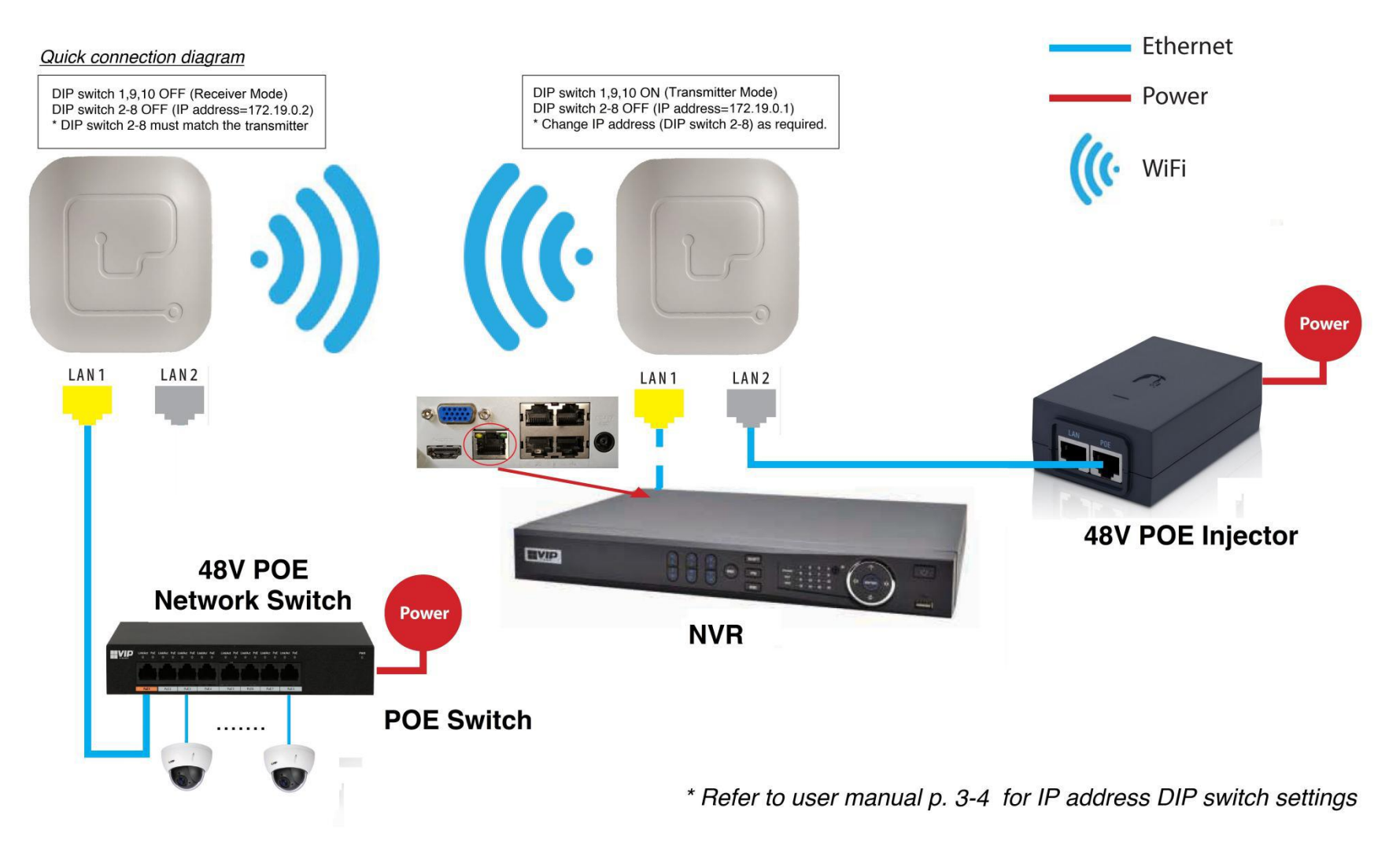

#### <span id="page-16-0"></span>**Installation Considerations**

**Mounting Height:** For optimum performance, make sure a clear line of sight between the transmitter and receiver. An elevated location is recommended. Obstacles like trees, buildings and large steel structures will weaken the wireless signal.

**Orientation:** Make sure the transmitter and receiver is installed face-to-face to achieve maximum performance.

#### <span id="page-16-1"></span>**FAQs**

- Q: Do I need a power supply for the transmitter/receiver?
- A: No, you don't. The transmitter/receiver is powered by 48V POE. Use a CAT5e/CAT6 cable, connect one port(Lan1 or LAN2) to a 48V POE network switch or a 48V POE splitter. Connect the other port to the network device.
- Q: WLAN and LAN LEDs don't turn on when I power up the transmitter/receiver? Why?
- A: When power up, it takes about one minute to initialize the device, please wait.
- $Q:$  WLAN LED is on now but the signal strength LEDs don't? Why?
- A: The signal strength LEDs will light only when a successful connection is established. When power up, it takes about three minutes to search the receiver with the same IP address, please wait.
- Q: How to reset the device?
- A: Press and hold the RST button for three seconds when power is on.

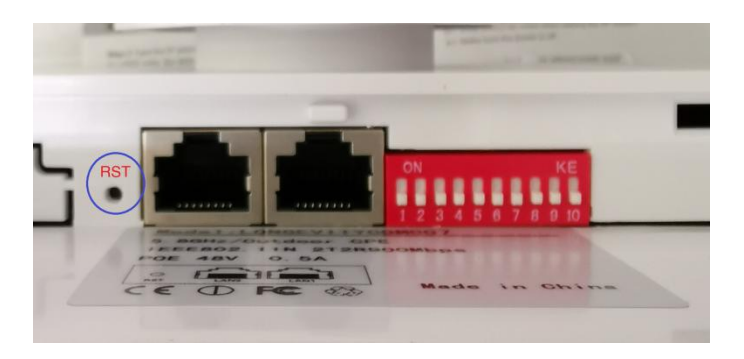

- Q: I connect the CPE as network bridge. How can I test the connection?
- A: You can ping both the transmitter and receiver.

For example, if the transmitter address is 172.19.0.1 and those of receiver is 172.19.0.2:

- 1. Change the IP address of the PC to 172.19.0.xx where xx=6 to 255. Change the subnet mask to 255.255.0.0
- 2. Ping the receiver side first (because the receiver is connected to the PC): In Command mode, type: **ping 172.19.0.2 <ENTER>** If the connection is successful, it will reply as follow:

```
Pinging 172.19.0.2 with 32 bytes of data:
Reply from 172.19.0.2: bytes=32 time\langle1ms TTL=64
Reply from 172.19.0.2: bytes=32 time=1ms TTL=64
Reply from 172.19.0.2: bytes=32 time<1ms TTL=64
Reply from 172.19.0.2: bytes=32 time\text{1ms} TTL=64
Ping statistics for 172.19.0.2:
    Packets: Sent = 4, Received = 4, Lost = 0 (0% loss),
Approximate round trip times in milli-seconds:
    Minimum = 0ms, Maximum = 1ms, Average = 0ms
```
**Note:** Make sure 0% loss as the receiver is connected to the PC direct, it should get 100% hit rate (0% loss).

The connection between the PC and the receiver is established.

Now test the connection between the transmitter and receiver:

```
3. In Command mode, type: ping 172.19.0.1 <ENTER>
    If the connection is successful, it will reply as follow:
    Pinging 172.19.0.1 with 32 bytes of data:
    Reply from 172.19.0.1: bytes=32 time\text{Ims} TTL=64
    Reply from 172.19.0.1: bytes=32 time=1ms TTL=64
    Reply from 172.19.0.1: bytes=32 time\text{1ms} TTL=64
    Reply from 172.19.0.1: bytes=32 time<1ms TTL=64
    Ping statistics for 172.19.0.1:
        Packets: Sent = 4, Received = 4, Lost = 0 (0% loss),
    Approximate round trip times in milli-seconds:
        Minimum = 0ms, Maximum = 1ms, Average = 0ms
```
**Note:** The ideal case is to have 100% hit rate (0% loss). If not, adjust the CPE's orientation, height and distance to achieve the best performance.

You can also test the connection continuously by typing: **ping 172.19.0.1 -t <ENTER>**

Press **Ctrl-C** to stop testing.

- 
- 4. Type **exit** to return to Windows platform.<br>Q: Is there a web platform for the transmitted and receiver?
- A: Yes, you can access the web platform by entering the IP address of the transmitter/receiver. The parameters are tuned for maximum performance when shipped, **DO NOT CHANGE THE PARAMETERS IF YOUR ARE NOT SURE.**

For example, if the transmitter address is 172.19.0.1 and those of receiver is 172.19.0.2:

- 1. Change the IP address of the PC to 172.19.0.xx where xx=6 to 255. Change the subnet mask to 255.255.0.0
- 2. Type the IP address of the transmitter/receiver in a web browser: Example: **http://172.19.0.1 <ENTER>** (transmitter) or **http://172.19.0.2 <ENTER>** (receiver). The default password is "**password**".